## [wlan](https://zhiliao.h3c.com/questions/catesDis/170)优化 **[章宁](https://zhiliao.h3c.com/User/other/32656)** 2019-08-22 发表

# 组网及说明

# **1 配置需求或说明**

# **1.1 适用产品系列**

本手册适用于如下产品: V5 WX系列无线控制器产品, 包含: WAC360系列、WAC361系 列、WX2500E系列、WX3000E系列、WX3000系列、WX3500E系列、WX5500E(V5)系列、WX5004

、AC插卡(V5)系列、WX6103系列、WX5002系列、WX6100E(V5)。

### **1.2 配置需求及实现的效果**

漫游其实就是无线终端(无线笔记本、PAD、手机等通过无线网卡接入网络的设备)在移动过程中, 在不同AP(接入点)中切换的过程。无线漫游的一个理想指标就是实现AP"和平"切换、网络平滑过渡, 在漫游的过程中不会有丢包和断线重连的现象。

由于802.11协议并没有对漫游做一个统一的标准,所以导致不同厂家的终端会有不同的漫游机制,在 同一个环境内出现频繁漫游或漫游的粘性效应。我们可以通过多种方式来影响终端的漫游,比如在无 线控制器上配置漫游导航。

**2 组网图**

不涉及

# 配置步骤 **3 配置步骤**

在WLAN领域内,终端漫游时选择AP的方法共用两种,比较常见的,是每种终端都支持的是监听Beac on帧的方式,这种方式需要终端在每个信道中监听一个Beacon间隔时间。部分终端在漫游过程中会发 送Probe探测帧, 以便快速的掌握周围环境, 选择最佳的AP接入点。在此基础上, AC推出漫游导航功 能,以检测终端信号为前提,为终端创造更好的漫游条件。

对于V5平台设备,进入无线控制器的命令行后,在系统模式下通过命令wlan option roam-navigation命 令用来开启漫游导航功能开启

示例:

开启漫游导航功能,配置全局漫游导航级别为10,rssi门限值为25,客户端漫游导航级别为1。

<sysname> system-view

[sysname] wlan option roam-navigation level 10 20 1

漫游导航参数详解如下:

wlan option roam-navigation level X X X(三个参数分别为漫游等级、rssi信号强度、终端漫游等级) :

level level: 全局漫游导航的级别,取值范围为1~30, 取值越小AP漫游导航的能力越强, 建议取值为1 0。

rssi:客户端信号强度的门限值,当客户端的信号强度低于该门限值时,AP会根据client-level的级别对 该客户端进行漫游导航,建议取值为25。

client-level: 客户端漫游导航的级别,取值范围为1~30, 取值越小客户端漫游导航的能力越强, 建议 取值为1。

## 配置关键点

## **4 注意事项**

- 1. 漫游的主体是无线终端,促进终端漫游有多种因素,建议综合现场现象择优使用。
- 2. 由于终端不同网卡存在特异性,开启漫游导航后可能引起原本正常的终端出现异常。
- 3. 漫游导航功能默认关闭。
- 4. 终端漫游灵敏度

终端是漫游行为的决策者和发起者,终端网卡阈值的大小决定终端漫游灵敏度,需结合实际情况进行 设置, 既要保证通信质量, 又能避免在AP之间过于频繁地切换, 耗费资源。根据终端种类的不同, 终 端网卡驱动开放了一些可以人为设置的参数接口,提供了配置终端漫游灵敏度修改意愿,提高或降低 漫游敏感度。这种参数的调整本质是对终端驱动关于其漫游算法的调整。

如图,点击无线网卡-右键-属性-配置-高级, Intel网卡驱动的"漫游主动性"参数, 对应终端漫游阈值的 修改:

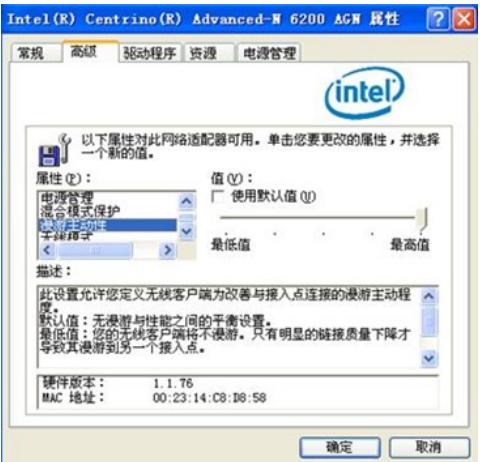